## 連絡メールの保護者登録について

新春の候、ますます御健勝のこととお慶び申し上げます。平素は本校教育にご理解、ご協力を賜り、 感謝申し上げます。

さて、生徒の安全に関わる緊急事態が発生した場合には、速やかに保護者の方々に連絡して情報を共有 し、地域一丸となって安全確保を図る必要があります。このような背景から、早く正確な情報をお伝え するために、連絡メールシステムを運用しております。連絡メールシステムでは、保護者の方々の携帯 電話やコンピュータに連絡メールを送信し、学校からの情報を伝達します。

利用については任意となりますが、下記の内容をご理解いただき、出来る限り多くの保護者の方に登 録していただけるよう、お願いいたします。

> ----------【連絡メールをお送りするケースの例】---------- ●天候不順等による臨時休校、登校時刻変更のお知らせ ●不審者情報、防犯情報のお知らせ

●各種行事、PTA 関連のお知らせ 等

### 1. サービス概要

- ・ ご利用は無料です。通信料のみ各ご家庭でのご負担となります。
- ・ 登録いただいたメールアドレスは教育委員会・学校連絡以外に使用されることはありま せん。

## 2. ご利用方法

- ・ 裏面の「登録方法」に添って登録処理をおこなってください。
- ・ 別紙「メール連絡システム登録手順書」記載のログイン ID、パスワードが必要です。
- · 1人の生徒に対してメールアドレスは3件まで登録が可能です。

## 3. よくあるご質問

- ・ メールアドレスを複数登録するには?
	- → 1つのメールアドレス同様、reg@gurumail.jpに空メールを送信してください。 自動返信メールが届きますので、記載されている URL にアクセスし手順に従って登 録してください。

#### 4. ご利用上の注意

- ・ 携帯電話の迷惑メール設定によっては、うまく登録できない場合があります。その場合 は下記設定をお試しください。
	- ①「ドメイン指定受信」の一覧に「gurumail.jp」を追加する。
	- ②URL付きメールの受信を許可する。
	- ※迷惑メール対策設定の詳しい操作方法は、機種によって異なります。ご不明な場合は お手数ですが携帯電話各社にご相談ください。

# 登録方法

生徒に配布したログイン ID、パスワードが書かれた登録用プリントをお手元にご用意ください。 ※同じ学校に兄弟姉妹がいる場合は、それぞれに登録を行う必要があります。 ※兄弟姉妹がいる場合、ID は児童ごとに異なります。

## 1:登録用空メールの作成、送信

受信を希望するメールアドレスの携帯電話、パソコンより空メールを送信します。

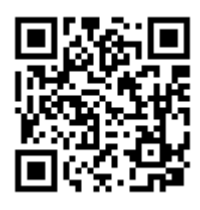

## QRコードが読み取れない場合は、 reg@gurumail.jp 宛に空メールを送信してください。

※携帯電話の機種によっては件名あるいは本文が空欄のままだと送信できないことがあり ます。その場合は何か文字を入力してからメール送信してください。

## 2:メールの受信・メール記載の URL にアクセス

空メールを送信した携帯電話等にメールが届きます。 届いたメールに記載されているURLにアクセスしてくださ い。

※10 分以上経ってもメールが届かない場合は、迷惑メール 設定を変更する必要があります。

# 3:ログイン ID、パスワードの入力

学校から配布された児童のログイン ID とパスワードを入力し、 【次へ】を押します。

「メール連絡網システム」の登録・解除を開始します。 ーディング・コンクリームを持ち、このことです。<br>下記のURLにアクセスし、利用者登録または解除を 行ってください。 http://gurumail.jp/register.cgi?seq=2&confirm=20120 514155808HhtS1DA3JN

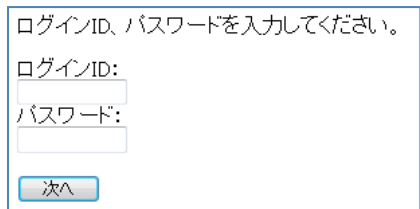

# 4:メールアドレス登録先の選択

登録先を 1 番~3 番から選択します。

※新規登録の場合は、[未登録]を選択してください。既に他のメール アドレスが登録されている番号を選択するとメールアドレスが上書 きされます。

※生徒一人に 3 件のメールアドレスが登録できるようになっています。 2件目以降のメールアドレスを登録する場合は1件目と同じ手順を 行ってください。

# 5:登録完了メールの受信

登録完了の画面が表示されます。 登録したメールアドレスに登録完了メールが届きます。

メールアドレスを登録する番号を選択してくだ スールアトレスを壹球9る番号を選択してい。<br>さい。<br>既に登録されている番号を選択した場合は、<br>メールアドレスが上書きされます。<br>- - - - - - - - - -●1:[未登録] ◎2:[未登録] ◎3:[未登録]

□ 登録 □

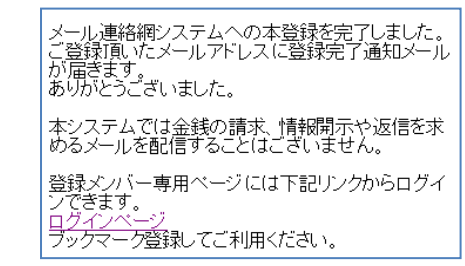

お忙しい中かと存じますが、近日中にアドレスの登録をお願いいたします。 ご不明な点は、中学校「**情報担当**」教員までご相談ください。